# Headers, Footers and Footnotes

In this chapter you will learn how to format multiple pages in more detail. This includes adding Headers and Footers, Title Pages and Footnotes.

# **Headers and Footers**

The program provides space at the top and bottom of a page for HEADERS and FOOTERS. Anything placed in a HEADER or FOOTER is usually printed on each page of a document. HEADERS and FOOTERS are very useful for adding a standard heading, page numbers, an author's name, the date and so on, to a document.

# **A Loading the Prepared Document**

A sample document about a cooking recipe has been prepared for you and will need to be loaded from the WORD 2013 SUPPORT FILES.

- 1 Load Microsoft Word and click on OPEN OTHER DOCUMENTS or close the current file, click on the FILE tab and select OPEN.
- 2 Access the WORD 2013 SUPPORT FILES, open the CHAPTER 8 folder and load the RECIPE file.
- 3 Select YES to open the file as a READ ONLY document and press the ESC key to exit from READ MODE.

### **B Inserting a Header**

Let's place a page title as a HEADER.

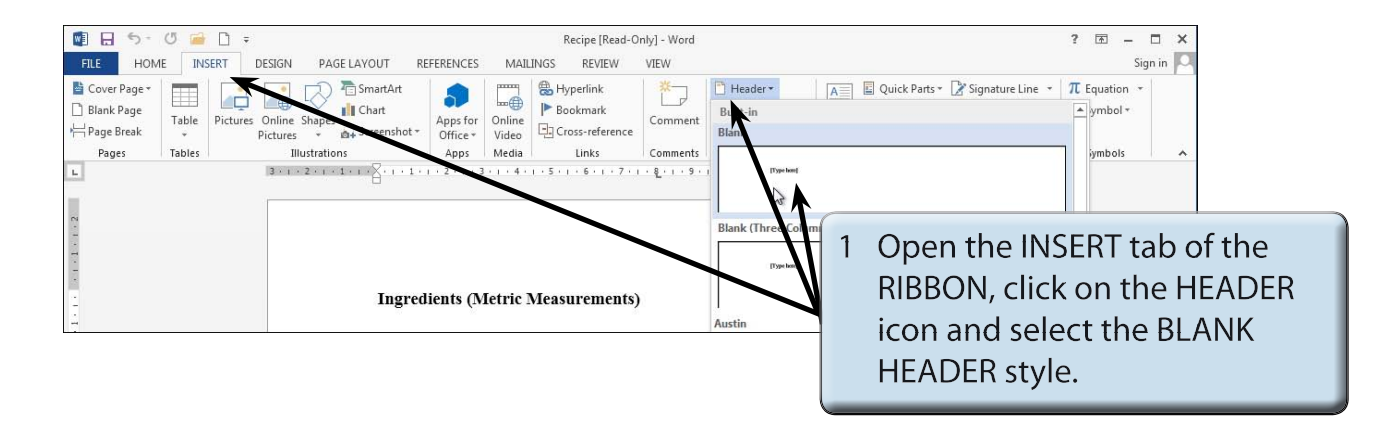

**Chapter**

**8**

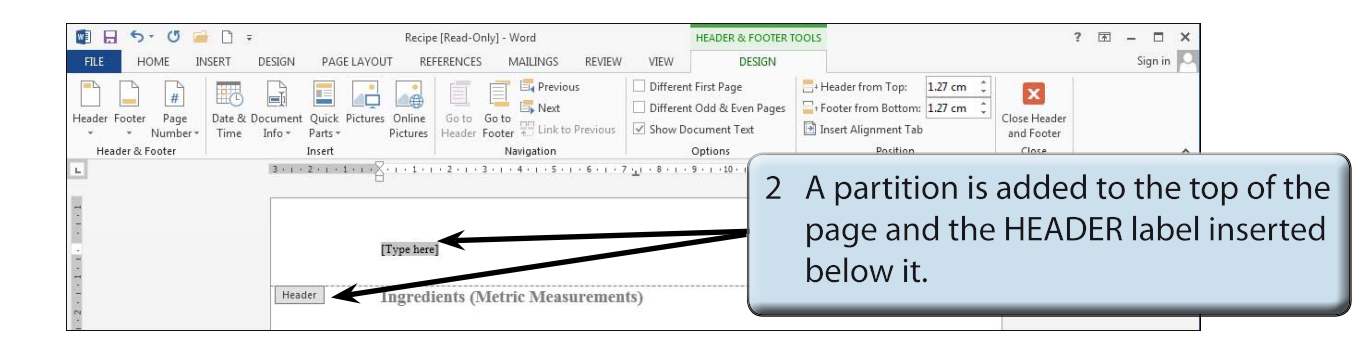

#### **NOTE: The HEADER & FOOTER TOOLS - DESIGN tab containing all the header and footer commands is added to the RIBBON.**

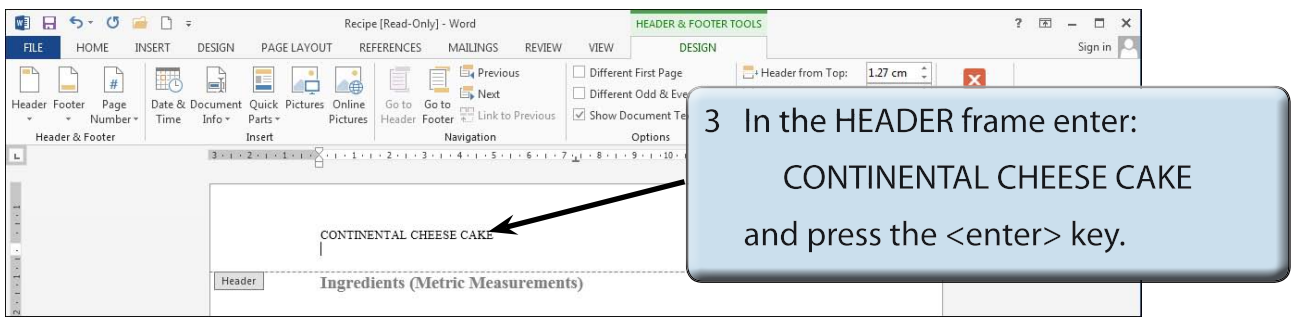

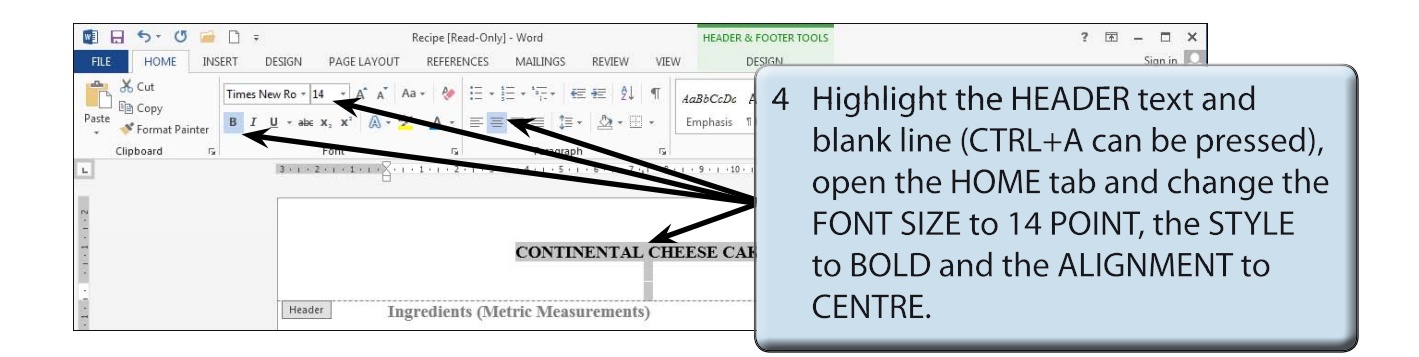

- **NOTE: i The HEADER and FOOTER frames have preset tabs stops inserted. A CENTRE JUSTIFIED TAB STOP is at the centre of the margins, in this case at 7.3 cm and a RIGHT JUSTIFIED TAB STOP is at the right margin, in this case at 14.6 cm.**
	- **ii The HEADER frame increases in size as you add more lines of text or press the <enter> key.**

# **C Inserting a Footer**

A partition is available at the bottom of each page. This is called the FOOTER and it prints on each page. Let's place the title of the recipe book at the left of the FOOTER and the page number at the right.

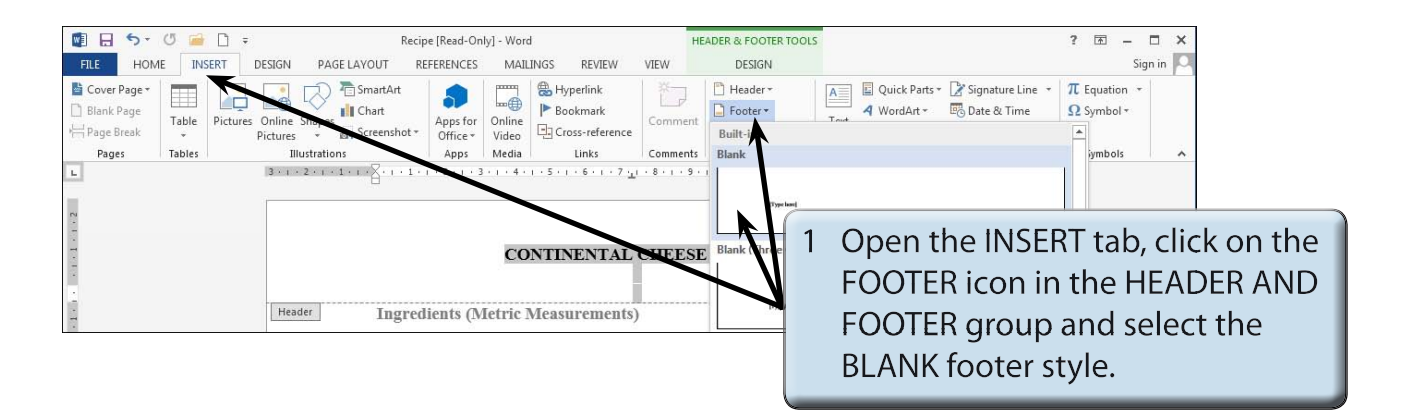

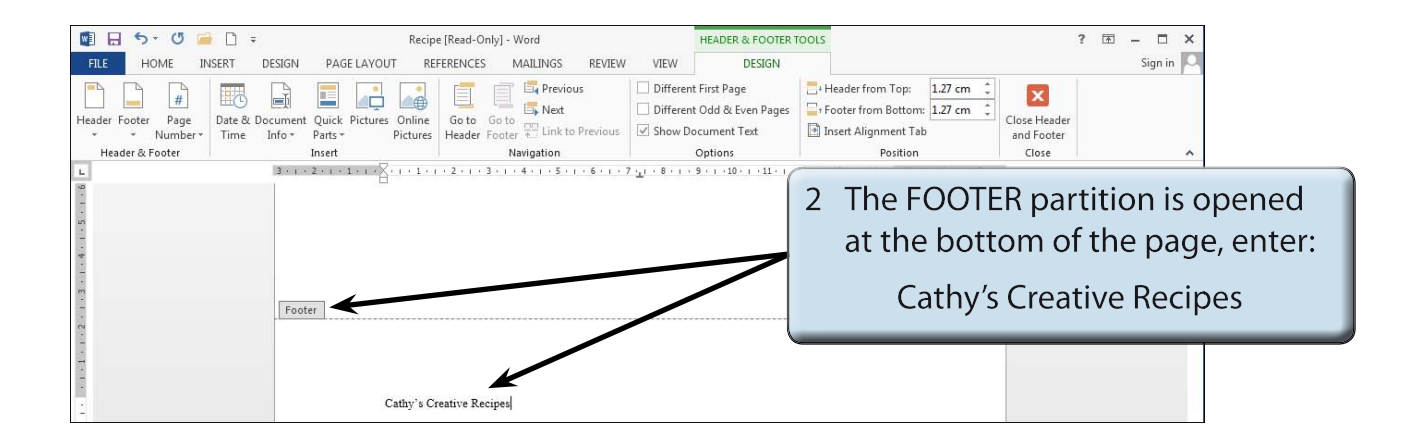

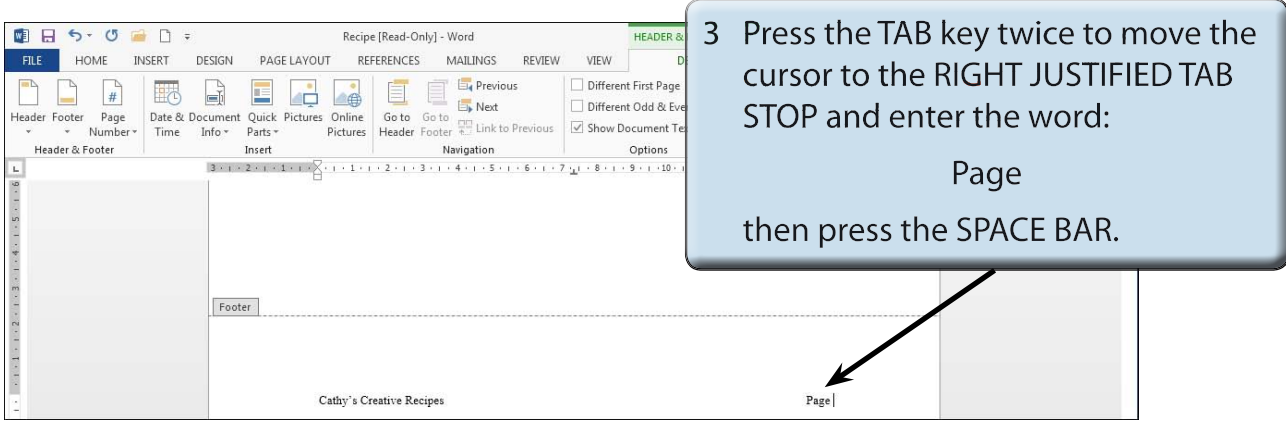

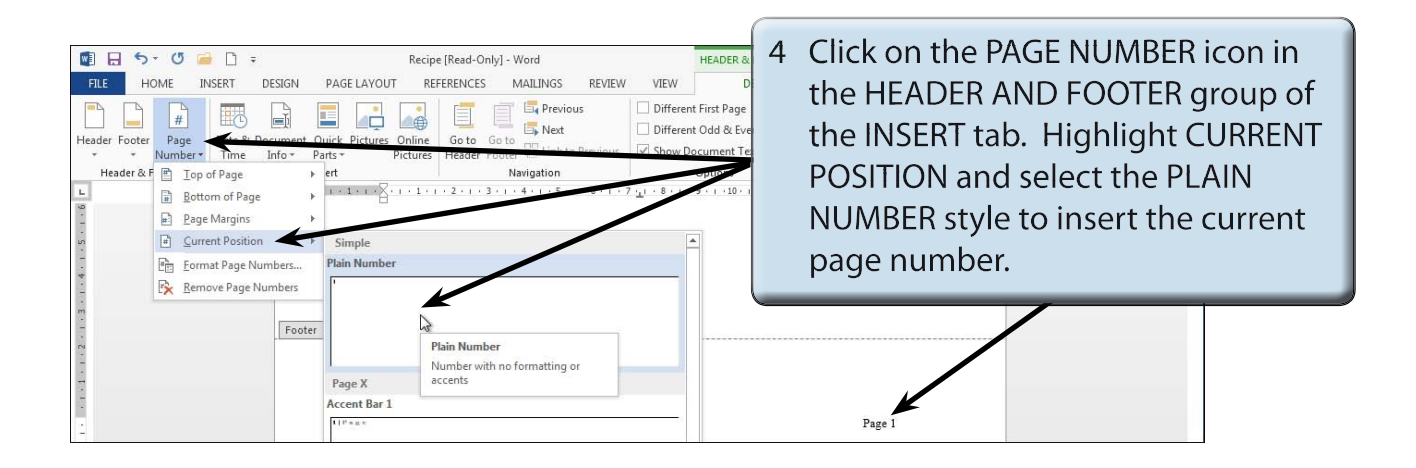

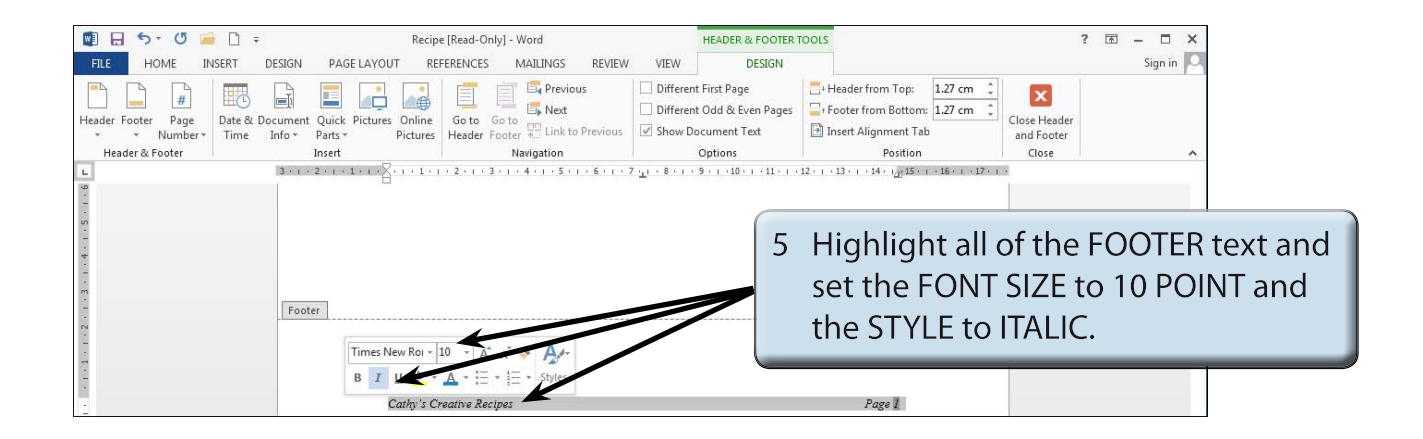